## **Boletim Técnico**

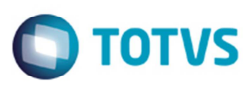

## **Ponto de Entrada GFE102VA**

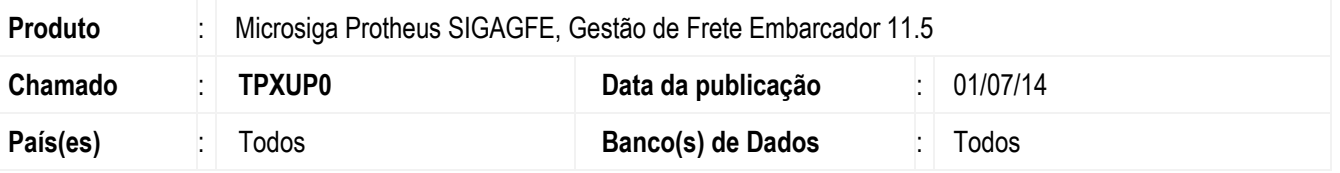

Desenvolvido o ponto de entrada para realizar a impressão de informações adicionais no programa de **Impressão de Contratos Autônomos** (**GFEA102**).

Mais informações referentes ao ponto de entrada acesse: http://tdn.totvs.com/pages/viewpage.action?pageId=146965240

Para viabilizar essa melhoria, é necessário aplicar o pacote de atualizações (Patch) deste chamado.

## **Procedimento para Utilização**

- 1. Em **Gestão de Frete Embarcador** (**SIGAGFE**) acesse **Atualizações** > **Movimentação** > **Contrato Autônomo**> **Emissão Contrato**.
- 2. Imprima um contrato de autônomo.
- 3. Verifique se todas as informações foram emitidas no contrato.

## **Informações Técnicas**

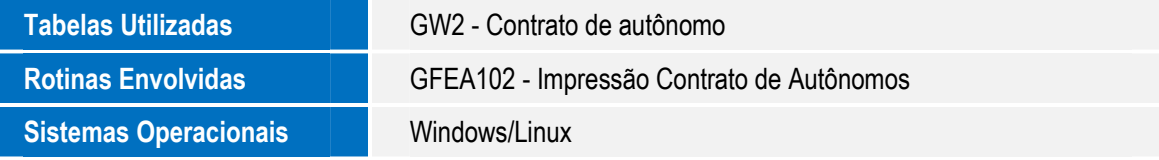

Este documento é de propriedade da TOTVS. Todos os direitos reservados.

 $\bullet$